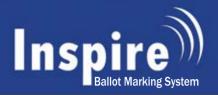

## Accessible Voting Made Easy

# Connecticut's ACCESSIBLE Ballot Marking System

- Designed for You
- Easy to Use
- ✓ Vote Independently & Privately

The voting device features two modes:

- (1) a touchscreen display or
- (2) audio navigation and selection with tactile keys and headset.

This system accomodates voters with impaired vision, restricted mobility, limited fine motor skills, or a wide range of cognitive, language, and literacy abilities.

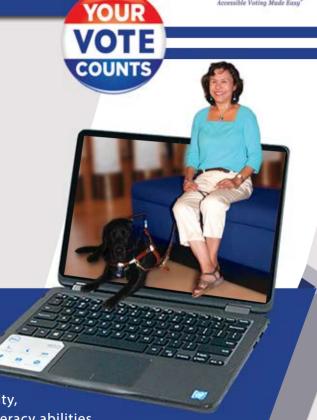

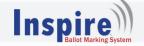

## Vote using Touchscreen Display

Easily navigate the touchscreen ballot by pressing the navigation buttons: Next Contest, Previous Contest, Ballot Review or Print Ballot.

Press your contest selections. A red checkmark will appear next to each selection. To change your vote, simply press again to deselect the contest selection.

Press the Ballot Review button for a summary of your selections. Press a contest to change a selection. Once ready, press Print Ballot.

The preprinted ballot will be marked with your selections.

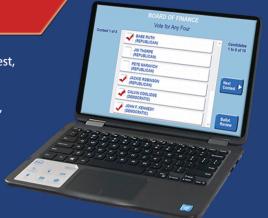

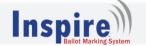

### Vote using the Audio Ballot

Voters use a telephone-style, tactile keypad with headset for voting navigation and selection.

### Preview & Practice

Since the user interface for the audio ballot is a small 12-button keypad with the same layout as that of a telephone keypad, voters can call a toll-free number anytime from the comfort of their home to practice voting - browsing through a "Famous Names" ballot, making selections, reviewing the voted ballot, changing selections, etc.

This incredible educational tool makes it easier for blind and visually impaired voters to become familiar with the Inspire Ballot Marking System audio ballot. To practice a "Famous Names" audio ballot, call 1-888-273-3536 from any phone, any time.

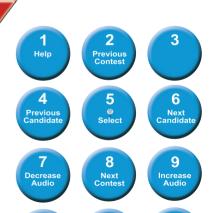

Cancel